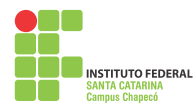

## **DUAS FORMAS PARA OBTER SAÍDAS GRÁFICAS DE BACIAS HIDROGRÁFICAS**

Autores: Borghardt, Ericson André; Fossatto, Maiza; Souza, Vitória Almeida de – Bolsistas PIBIC do Ensino Médio Integrado em Informática do Instituto Federal de Santa Catarina /Campus Chapecó. *ericson\_bo@hotmail.com*

Orientador: Scartazzini, Luiz Sílvio – Professor do IFSC/Chapecó. *lsscarta@gmail.com.*

Uma bacia hidrográfica é um instrumento que serve como organizador prévio para desenvolver diversos conteúdos em diferentes disciplinas. Com o uso dos softwares AutoCAD e Idrisi, o presente trabalho descreve a metodologia que pode ser facilmente usada por professores e alunos, para produzir saídas gráficas de bacias hidrográficas, servindo como auxiliar de aprendizagem em diversas áreas de estudos.

Para produzir uma micro bacia hidrográfica em AutoCAD é necessário executar os seguintes passos: tenha a carta do exército escala 1:50000, digitalize a fração da carta com a área de interesse gerando uma figura jpg. Abra o AutoCAD e importe a figura desejada, georreferenciando este mapa. Informe a unidade de trabalho, normalmente em metros, crie os diferentes layers (limite da bacia, curvas de nível, rios e Áreas de Preservação Permanente-APP) e passe a digitalizar separadamente todas as informações desejadas. Digitalize o limite da bacia, os rios, as curvas de nível e as APP's, assim preparando para as diferentes saídas gráficas da micro bacia.

A figura 1 mostra a micro bacia do Arroio Pesqueiro gerada em AutoCAD, localizada em Xanxerê, apresentando a sobreposição dos layers do limite da bacia, das curvas de nível, dos rios e das APP's (DSG, 1980). diferentes mapas, um formado a partir do anterior. Gera-se inicialmente o mapa do modelo numé-

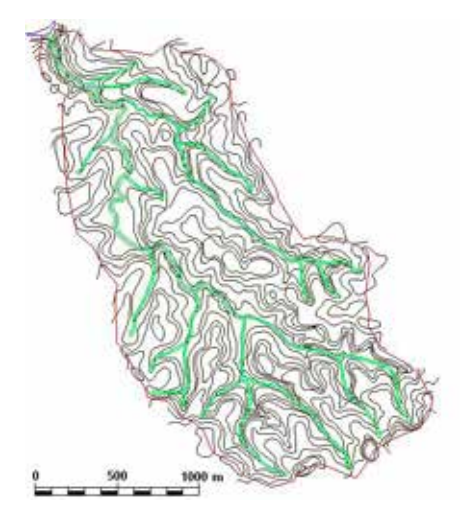

*Figura 1 – Micro Bacia Hidrográfica do Arroio Pesqueiro gerada em AutoCad* 

rico do terreno (mnt), definindo o tamanho dos pixels; geram-se após os arquivos das declividades (dec), da identificação do sentido do escoamento (runnoff) e da identificação da área da bacia através da informação do ponto onde se localiza a foz (exutório).

A Figura 2 mostra a mesma micro bacia da Figura 1, desta vez obtida no Idrisi.

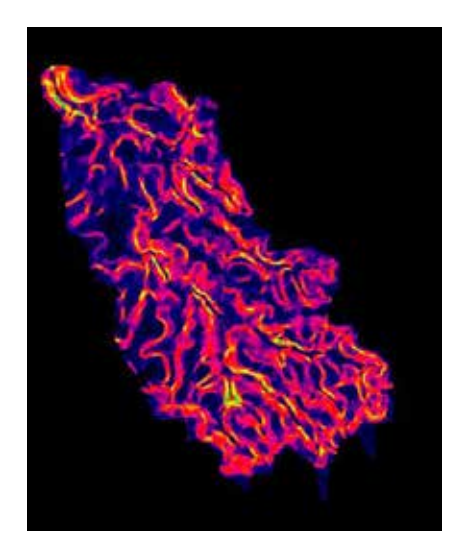

*Figura 2 – Micro Bacia hidrográfica do Arroio Pesqueiro gerada no Idrisi*

Cada software permite gerar saídas gráficas para cada plano de informação, como do limite da bacia, dos cursos de água, das curvas de nível, assim como saídas com sobreposição de duas ou mais informações. Ambos permitem identificar características físicas como a área da bacia, o comprimento dos canais ou a localização das APP's.

No programa AutoCAD o operador realiza todas as informações através da digitalização. É mais trabalhoso e demorado. Porém, o operador sabe o que está sendo informado e como o processo acontece. O operador é o autor das saídas gráficas

No programa Idrisi o operador apenas fornece os comandos e o sistema gera as saídas gráficas. As operações seguem as simulações previstas pelos softwares do programa. O operador apenas observa e analisa o resultado gráfico.

O programa AutoCAD é mais interativo exigindo mais atenção do usuário. Por esta razão este programa é mais didático, próprio para atividades com iniciantes.

O programa Idrisi é mais fechado, apresentando respostas mais rápidas. O operador que tem domínio do programa consegue criar cenários bem diversificados, oportunizando grande variedade de interpretações. Por esta razão é mais utilizado em pesquisas.

## **Bibliografia Consultada**

DIVISÃO DE LEVANTAMENTO - Ministério do Exército**. Carta de Xanxerê, Folha SG 22-Y-B-IV-3, MI-2875/3.** DSG, editada em 1980.